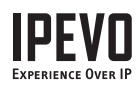

# **IPEVO** Contacts T) History **Status** Select Back

#### **www.ipevo.com**

## 01. Before You Begin

IPEVO Wi-Fi Phone for Skype

User Manual

#### Thank you for purchasing the **IPEVO Wi-Fi Phone for Skype**!

We would like to introduce you to a different way of using Skype - one we hope to be even more convenient and enjoyable than ever before. With the Wi-Fi Phone for Skype, you now have access to your Skype account from anywhere through a wireless Internet connection access point. This means more mobility and freedom on top of all the great benefits and features of Skype.

Throughout this guide, you will find tips and reminders on the common issues encountered during installation. However, in the event of further difficulties, problems, questions or doubts, please don't hesitate to contact customer service representatives.

If you feel that the **Wi-Fi Phone for Skype** has made Skype even better to use, or if you just want to pass on any friendly tips, suggestions or advice to the IPEVO team, please feel free to Skype us too at ipevocs1!

#### Package Contents

The product package contains the following items:

- 1 x Wi-Fi Phone for Skype
- 1 x Battery
- 1 x Charging Cradle
- 1 x Charging Cable
- 1 x Quick Start Guide
- 1 x Headphone

#### Hardware Features

The diagram outlines all the hardware elements for the phone. Becoming familiar with these terms will help to quickly refer to the various parts of the hardware in this guide.

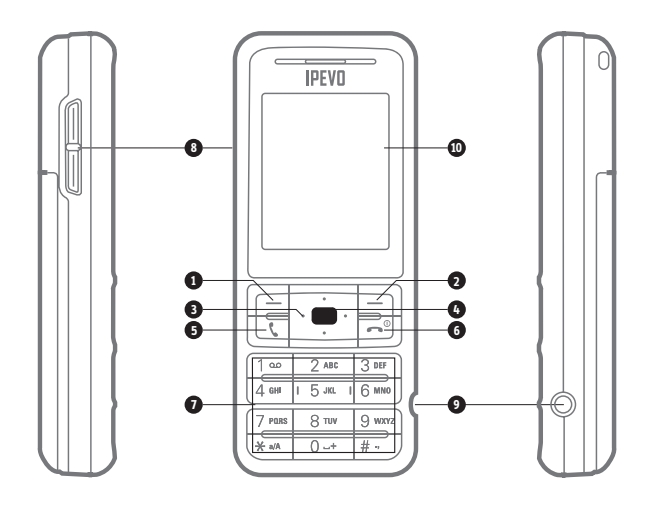

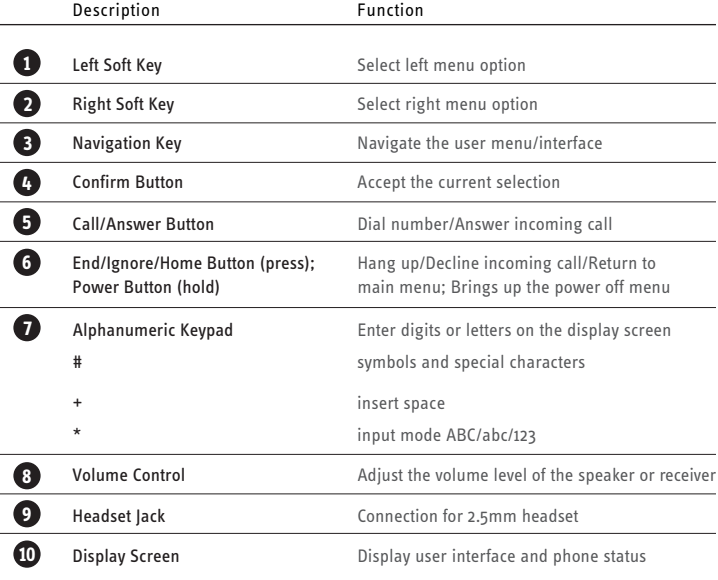

# 02. Getting Set Up

These simple steps will get you set up when you use the Wi-Fi Phone for the first time. Not setting up the Wi-Fi Phone properly may compromise its performance and battery life span.

## Installing and Charging the Battery

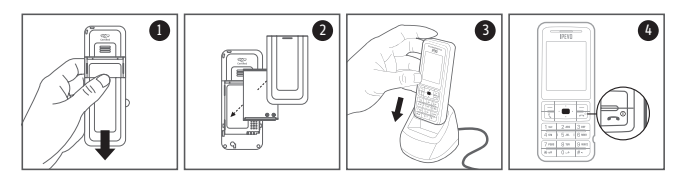

- 1. Remove the back cover from the Wi-Fi Phone.
- 2. Insert the battery into the battery compartment in the correct orientation and close the back cover.
- 3. Place the Wi-Fi Phone onto the charging cradle, with the charging cable connected to the cradle and power supply. Allow the Wi-Fi Phone to fully charge for 3-5 hours before switching on the phone for the first time.
- 4. To turn on the Wi-Fi Phone, simply press and hold down the Power key  $($   $\odot$   $).$

Next, setup your wireless network connection to access your Skype account.

#### Accessing Open Wireless Networks

Before you can make Skype calls, you need to connect to a wireless network through a WiFi access point in your network environment.

By default the phone will automatically search and connect to the first available open network. To connect to a specific network, cancel the search with the Right Soft Key (Cancel) and go to Settings > Network > Networks in range to connect to the network of your choice.

#### Accessing Secure Wireless Networks

Network that requires a security key will cause a prompt to appear for user input. To enter information on the phone:

- Use the Input mode button to change between digits and letters on your alphanumeric keypad.
- Use the \*a/A button to change to lowercase, uppercase, or numeric entry when entering a network key.
- Use the Symbol button to enter common symbols and signs.

All your network profiles are stored in the phone's memory (under Settings > Network > Preferred networks) so you can easily switch between different networks depending on your location.

There are a number of configurable options for the WiFi phone under the Settings > Network menu to add and delete wireless network profile in your Preferred networks list, change the order and priority of network connections, configuring network proxy host or port, as well as to view the current network status.

Once you have successfully connected to the wireless network, you should see the network connectivity and signal strength symbol displayed on your screen. Now you can sign into your Skype account and start making calls.

# 04. Signing into Your Skype Account

After the wireless connection is established, a Skype sign in prompt appears. You can choose to sign into an existing Skype account or create a new user account. To enter input information at the prompt:

- Use the Input mode button to change between digits and letters on your alphanumeric keypad.
- Use the \*a/A button to change to lowercase, uppercase, or numeric entry when entering a network key.
- Use the Symbol button to enter common symbols and signs.

## Signing into an Existing Skype Account

Press the Left soft key (Select) on this option and enter your Skype name and password.

By default your Skype ID and password will be saved, and you will be automatically signed into the same account next time unless you switch this feature off (Menu > Settings > General > Auto sign in). To automatically sign into a specified account, just switch this feature on when you are logged into that account.

Since your account information is stored on-line, your contact list will be automatically loaded/updated each time you sign into your account. If you are signing into an existing account for the first time, it may take a little while to load all your contact list information, especially if you have a very large list of contacts. Please be patient while the information is being processed.

## Creating a New Skype Account

Press the Left soft key (Select) on this option and enter your Skype name and password.

Enter the Skype name and account password of your choice\*, then choose to Accept the terms and conditions. If the name is available, a new account will be created and you will be signed into the account. Otherwise you will be prompted to enter another name.

You can use your Skype account to call other people with Skype accounts for free. In addition, Skype offers other free and paid features, including:

SkypeOut™ - make calls to traditional landline and mobile phones. SkypeIn<sup>™</sup> - a subscription feature that provides you with a phone number to receiving Skype calls to your Skype account from traditional landlines and mobile phones.

Skype Voicemail™ - send and receive voicemail messages and record a greeting.

For more information about Skype and its features, please visit www.skype.com

- $*$  The stipulations for the Skype name and password are as follows:
- Skype names can be between 6–32 characters, consisting of any combination of upper and lowercase characters, numbers, and punctuation marks. However, you cannot use spaces or prefix your name with a number or punctuation mark.
- Passwords can be between 4–20 characters, consisting of any combination of upper and lowercase characters, numbers, and punctuation marks. However, you cannot use spaces, prefix your password with a number or punctuation mark, or use your Skype name as a password.

## 05. Basic Operations

After signing into your Skype account, you can manage and configure your account using the various screen elements and options displayed on the phone's LCD screen. The main screen also provides you with a range of status indicators and access to the features and functions via the menu interface.

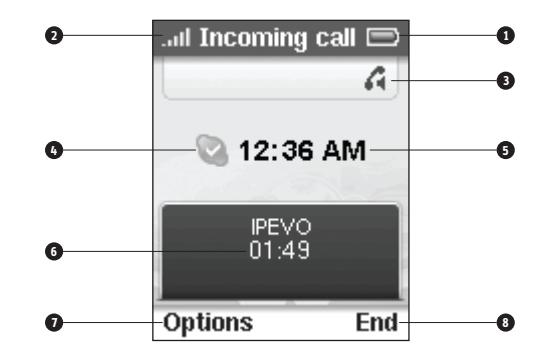

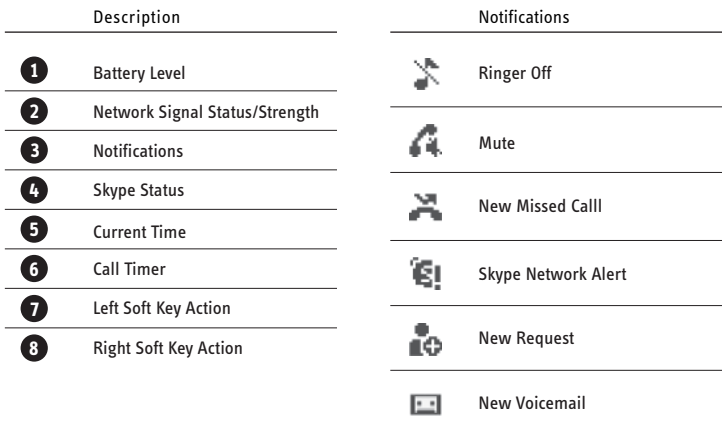

## Making Calls

To make calls to an existing Skype contact:

- 1. At the main menu, Press the Left Soft Key (Contact).
- 2. Select the contact you wish to call using the navigation keys.
- 3. Press the Call key.

To make call by entering a phone number:

- 1. Press and hold the zero (0) key until the plus (+) sign appears on the display.
- 2. Dial the country code followed by the phone number (without the first zero).
- 3. Press the Call key.

For example, to talk to one of our friendly San Jose customer service representatives, dial + 1 408 324 0158

Remember, you need to purchase Skype credit before you can make SkypeOut calls (to mobile phones and landlines).

You can use the Volume key to adjust both the ringer volume (prior to the call) and receiver volume (during your conversation).

To end the current call, press the End key.

## Receiving Calls

To answer an incoming call, press the Call key. Alternatively, if you choose not to answer the call, you can either have the call sent to Voicemail or press Ignore to send a busy signal to the caller.

During calls, there are also a number of options that can be accessed using the Left Soft Key, including:

• **Hold Calls**

Options > Hold the call (during the call)

• **Mute/Unmute Microphone**

Options > Mute or unmute microphone (during the call)

To end the current call, press the End key.

#### Main Menu Items

Below is a list of main menu items, and the main operations that you can access within the menu.

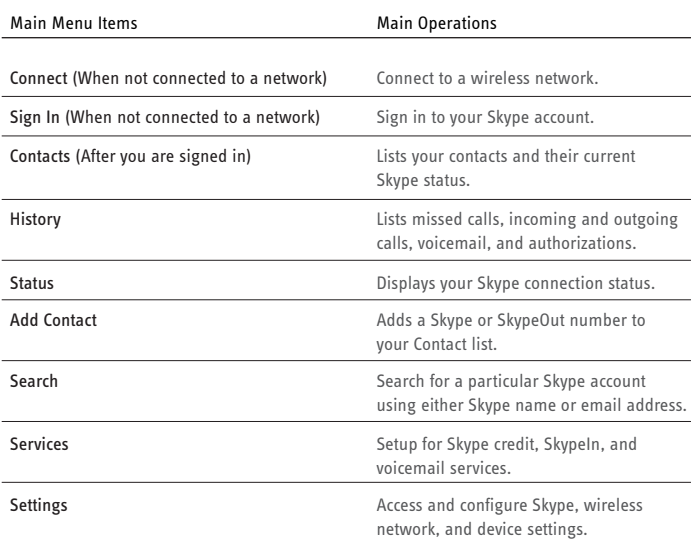

## Power Key Menu Items

To access the power-key menu, press and hold the "End/Power" key by pressing "End/Power" for three seconds then release\*. The power-key menu provides you with fast access to frequently used Network and Skype functions.

The power-key menu display is context sensitive, which means that the items available are dependent on your current network connection and Skype sign-in status. When you are connected and signed in, most of the items listed below will become available.

\* If you hold onto the key for over four seconds, the phone will be switched OFF immediately.

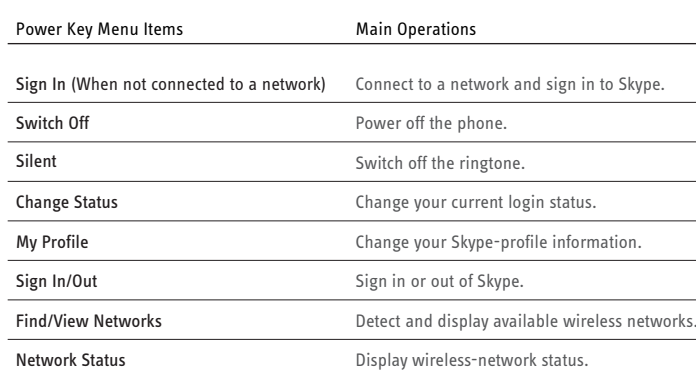

# 06. List of Frequently Used Functions

#### (accessed from main menu)

#### Updating the Phone Software

By default, the Wi-Fi Phone automatically checks for software updates each time it is powered on. To disable this feature, press Menu > Settings > Advanced > Software updates.

When you want to update the software, simply go to Menu > Settings > General settings > Software updates.

- **Selecting Language** Settings > General > Language
- **Setting Time and Date** Settings > Time and Date
- **Setting Country Code** Settings > Call settings

 (This will be the country code used for SkypeOut calls using local numbers)

- **Changing Display Brightness** Settings > Phone settings > Brightness
- **Changing Display Timeout** Settings > Phone settings > Timeout (to reactive display, press any key)
- **Changing Mood Message** Status > Mood message (Type in your new mood message into the display)
- **Setting Up Call Forward** Menu > Settings > Call divert

## Warranty Coverage Information

IPEVO products come with a one year parts and labor limited warranty from the date of purchase as described below. Note that shipping and handling fees are not covered by this warranty. This warranty is valid only for the first consumer purchaser. IPEVO warrants its products to be free from defects in material and workmanship during the warranty period. If a product proves to be defective in material or workmanship during the warranty period, IPEVO will, at its sole option, repair or replace the product with a similar product. Replacement Product or parts may include re-manufactured or refurbished parts or components. The replacement unit will be covered by the balance of the time remaining on the customer's original limited warranty. IPEVO provides no warranty for the third-party software included with the product or installed by the customer.

## What the Warranty Does Not Cover

IPEVO retains the right to refuse warranty repair or exchange for reasons such as but not limited to those listed below:

Any product on which the serial number has been defaced, modified or removed. Damage, deterioration or malfunction resulting from:

- Misuse, neglect, fire, water, lightning, or other acts of nature
- Unauthorized product modification, or failure to follow instructions supplied with the product, including use of the product with non authorized programs.
- Attempted repair by anyone not authorized by IPEVO.
- Damage to or loss of any programs, data or removable storage media.
- Software or data loss occurring during repair or replacement.
- Any damage of the product due to shipment.
- Removal or installation of the product.
- Causes external to the product, such as electric power fluctuations or failure.
- Use of supplies or parts not meeting IPEVO's specifications.
- Normal wear and tear.
- Any other cause which does not relate to a product defect (unclear voice qual-ity due to network and not hardware).

#### Limitation of Implied Warranties

THERE ARE NO WARRANTIES, EXPRESS OR IMPLIED, WHICH EXTEND BEYOND THE DESCRIPTION CONTAINED HEREIN INCLUDING THE IMPLIED WARRANTY OF MERCHANTABILITY AND FITNESS FOR A PARTICULAR PURPOSE.

#### EXCLUSION OF DAMAGES

IPEVO'S LIABILITY IS LIMITED TO THE COST OF REPAIR OR REPLACEMENT OF THE PRODUCT. IPEVO SHALL NOT BE LIABLE FOR:

DAMAGE TO OTHER PROPERTY CAUSED BY ANY DEFECTS IN THE PROD-UCT, DAMAGES BASED UPON INCONVENIENCE, LOSS OF USE OF THE PRODUCT, LOSS OF TIME, LOSS OF PROFITS, LOSS OF BUSINESS OPPORTU-NITY, LOSS OF GOOD-WILL, INTERFERENCE WITH BUSINESS RELATION-SHIPS, OR OTHER COMMERCIAL LOSS, EVEN IF ADVISED OF THE POSSIBIL-ITY OF SUCH DAMAGES.

ANY OTHER DAMAGES, WHETHER INCIDENTAL, CONSEQUENTIAL OR OTHER-WISE.

ANY CLAIM AGAINST THE CUSTOMER BY ANY OTHER PARTY.

#### EFFECT OF LOCAL LAW:

This warranty gives you specific legal rights, and you may also have other rights which vary from locality to locality. Some localities do not allow limitations on implied warranties and/or do not allow the exclusion of incidental or consequen-tial damages, so the above limitations and exclusions may not apply to you.

## Return and Exchange Policy and Procedure

Within one year of the purchase date, IPEVO will repair the defective unit, or if the unit is not repairable, issue a working replacement for free. You may also return the product within the terms of the above described warranty. Note that shipping and handling fees are not covered by this offer.

In order to obtain warranty service:

Step. 1

Contact IPEVO Customer Support at 1 877 269 4738 or email us at cs@ipevo.com for a Return Material Authorization number (RMA). You will be required to provide:

1. A copy of the dated sales slip or transaction ID# from our online store. 2. Your name.

3. Your ship to address, email address and phone number.

4. The serial number of the product.

5. A description of the problem.

Step 2.

Bring or ship the product prepaid in the original container, with the associated accessories, to IPEVO at 2860 Zanker Rd Suite 104, Attn: Return and Exchange Department, San Jose, CA 95134. Insurance of the returning product is recom-mended should you experience any transportation claim from the carrier you select

S0-20 is in compliance with GNU General Public License. For how to acquire GPL source code, please refer to http://www.support.ipevo.com.

© 2009 IPEVO corp. All rights reserved. The IPEVO logo, and other IPEVO marks are owned by IPEVO corp and may be registered. All other trademarks are the property of their respective owners.

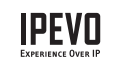